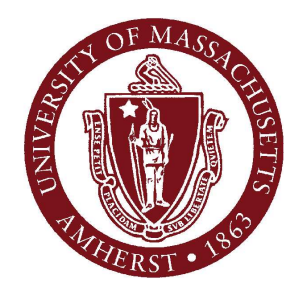

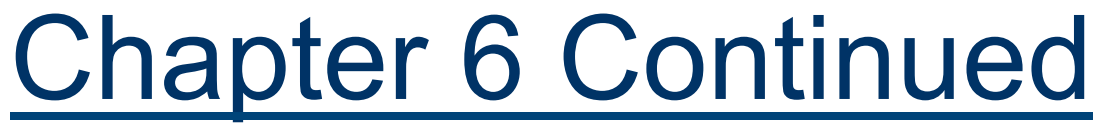

#### March 1, 2012

#### **CMPSCI 121, Spring 2012**

*Introduction to Problem Solving with Computers*

Prof. Learned-Miller

#### Problems with OWL-Java

- **Problem: Java window comes up, but** nothing happens
	- Confusing: scrolling makes coffee cup icon go away even though nothing is happening:

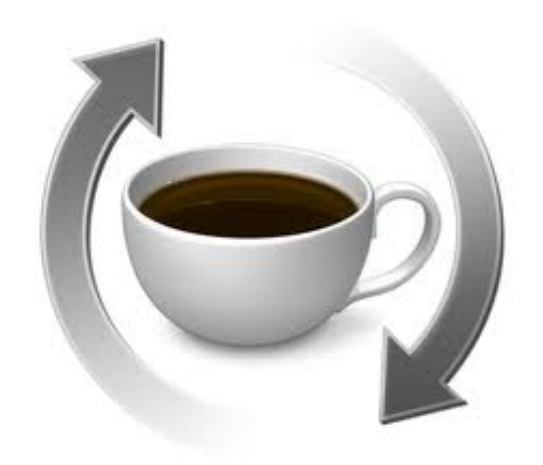

#### Problems with OWL-Java

#### **I** I tried:

- Restarting OWL didn't help
- Restarting browser didn't help
- Rebooting computer fixed the problem.

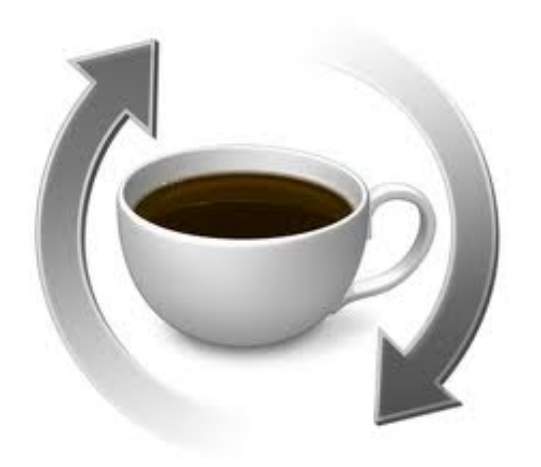

#### Problems with OWL-Java

- One other thing:
	- **I've noticed that problems arise when you** change locations or possibly which network you're using. Not sure why.

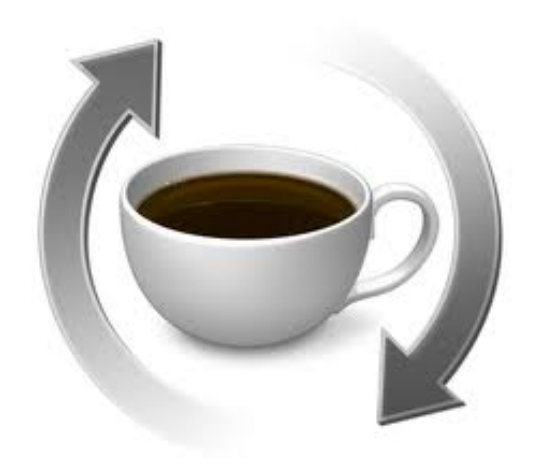

#### Slow computer

#### **Problem: DrJava is very very slow.**

- **Possible cause:** 
	- Virus detection software: McAfee, Norton, etc.
	- Solution: try turning it off.
- **Possible cause:** 
	- "Time Machine" (Mac only)
	- Try disabling it temporarily.
- Might need to reboot after changing the settings.

#### Midterm!

Wednesday, 7:30-8:45pm (room opens at 7:15) **THOM 104**  $\blacksquare$  THOM 102 **THOM 106** 

#### Midterm!

- **Alternative times** 
	- Monday, March 5, 7:30pm
	- Tuesday, March 6, 7:30pm BEFORE THE STANDARD MIDTERM!
- Where?
	- Computer Science building, room 142
	- **MUST COME TO FRONT DOOR OF BUILDING** (NORTH SIDE)!!!
		- We will be at the front door to let you between 7:15-7:45. If you don't get there by then, you won't be able to get in.

#### Midterm!

- **Don't take the alternative midterm unless you** have a class conflict, or a travel conflict.
- **If** you feel you have another legitimate reason, talk to me after class. Don't email me.
- You will be asked to write your reason for taking the alternative on the exam.

#### Midterm Review

- Monday's Discussion Section will be midterm review.
- $\blacksquare$  If you are taking the alternative mid-term, you can go to office hours today or tomorrow to get help reviewing with midterm.

#### Midterm Review

- **Nidterm review will be posted on the** course web site under the "Exams" page.
- Check for this later today or early tomorrow.

#### Content of Mid-term

- Up through and including chapter 6.
- **If** you've done all the e-book, chapter exercises, and programming, you should be in good shape.
- I've asked the graders to have programming thru Prefix graded by Sunday.

#### Practice.

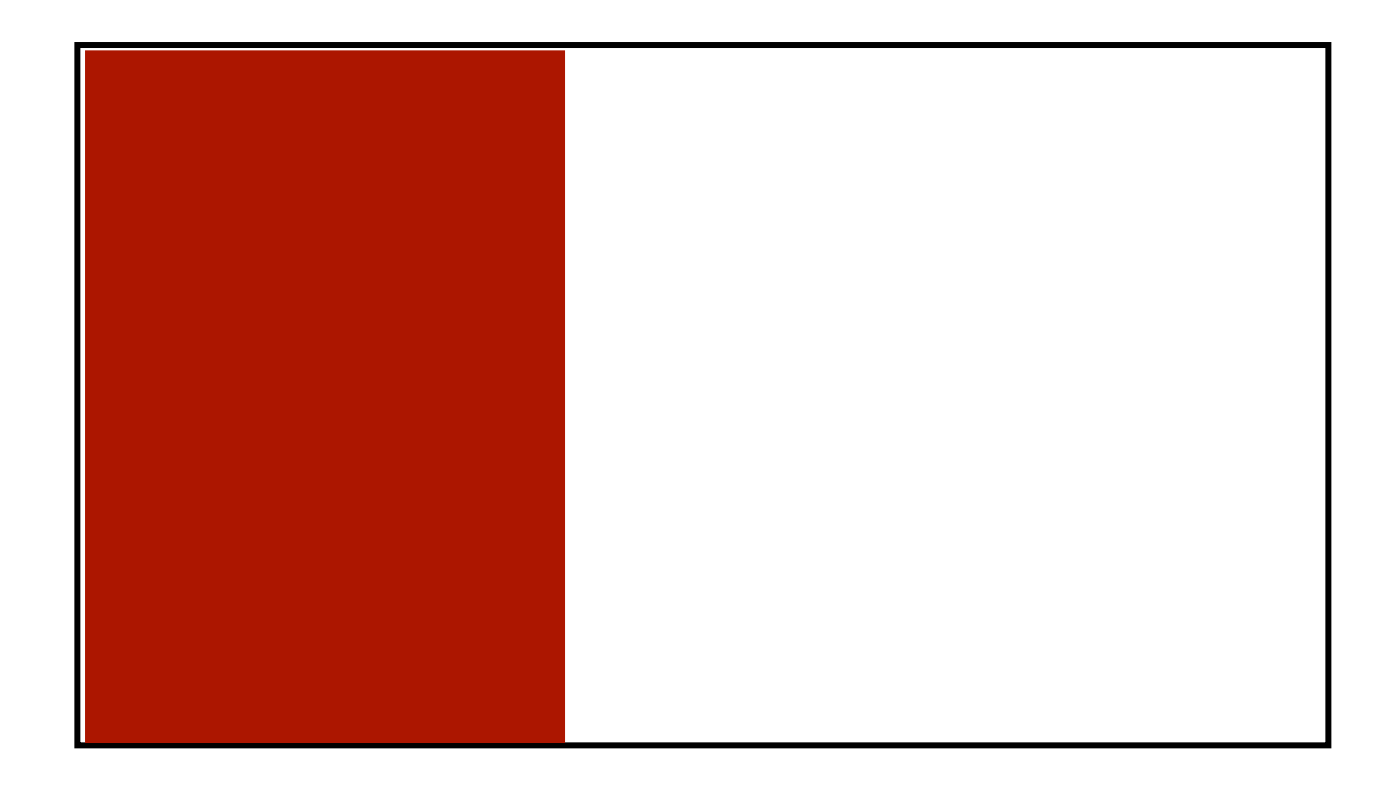

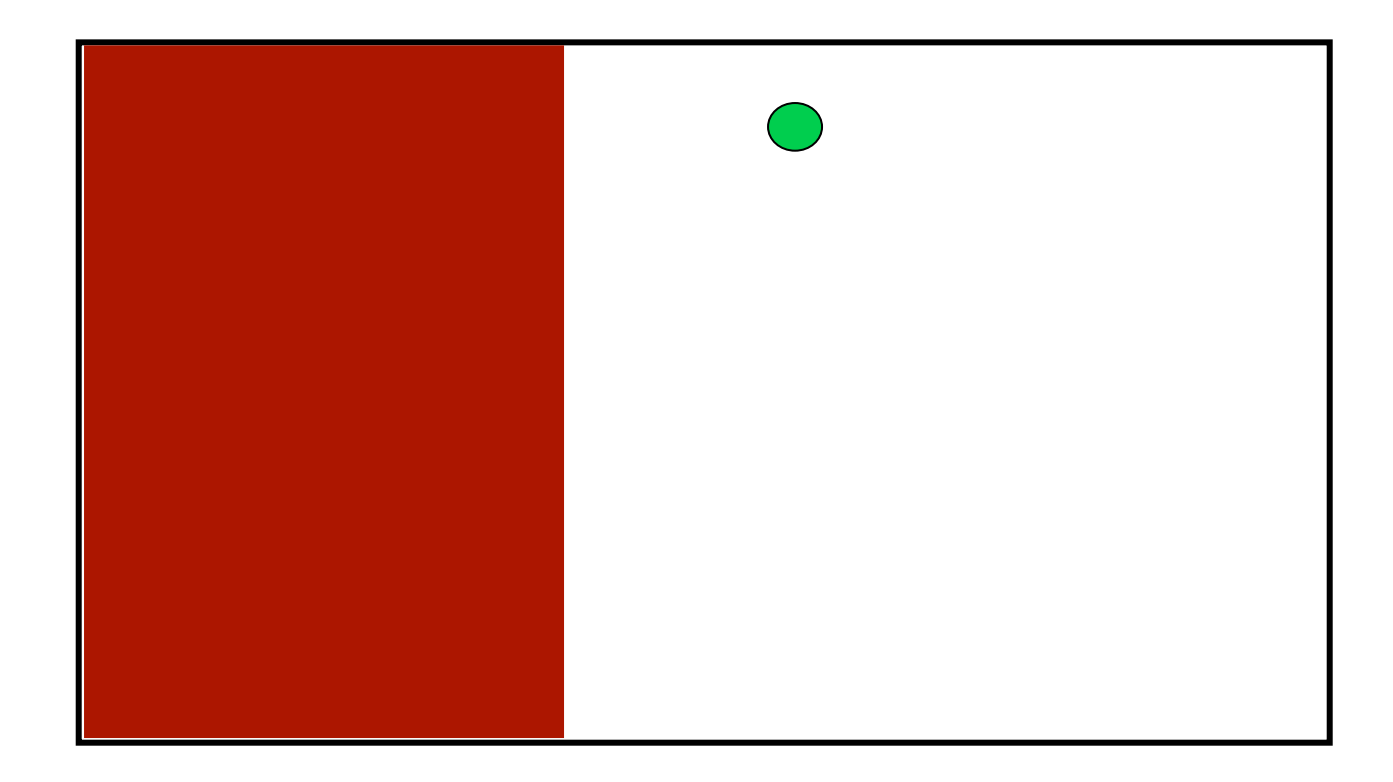

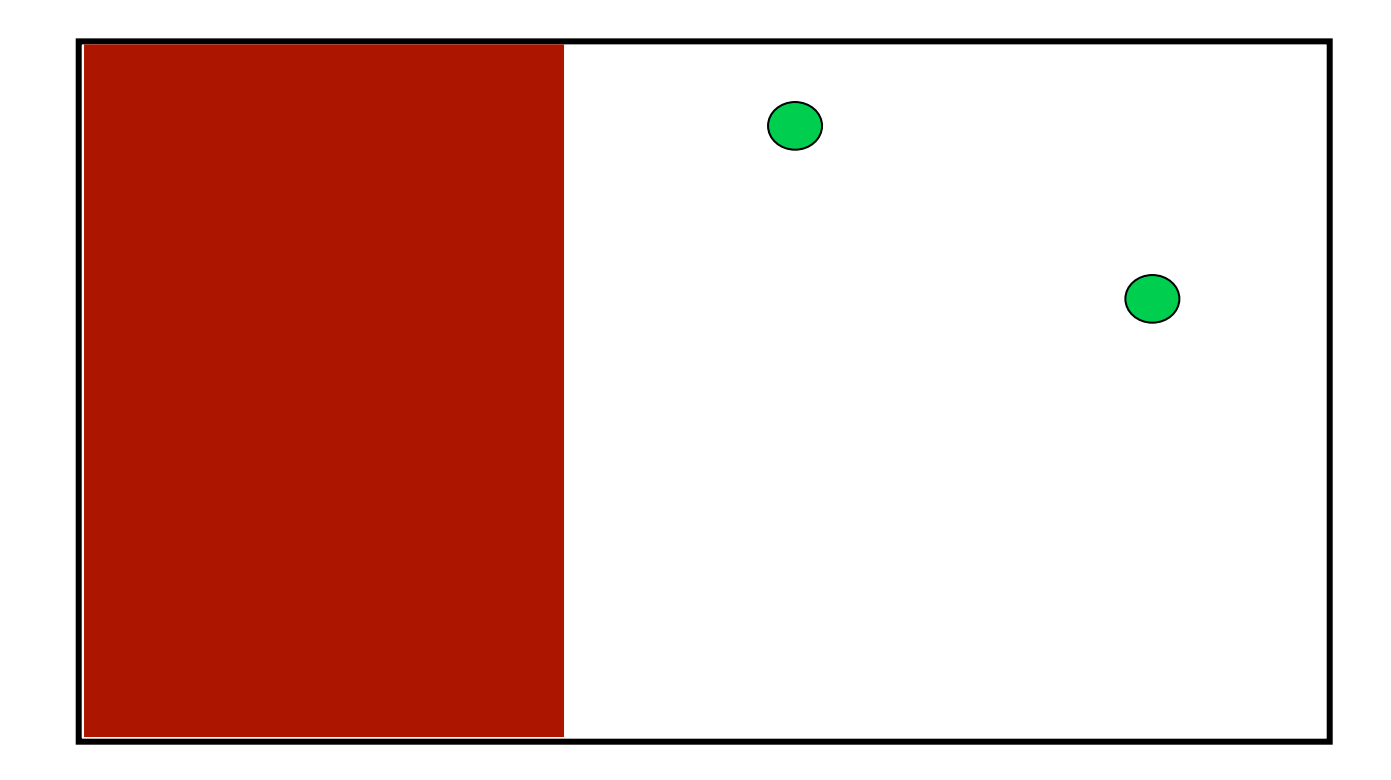

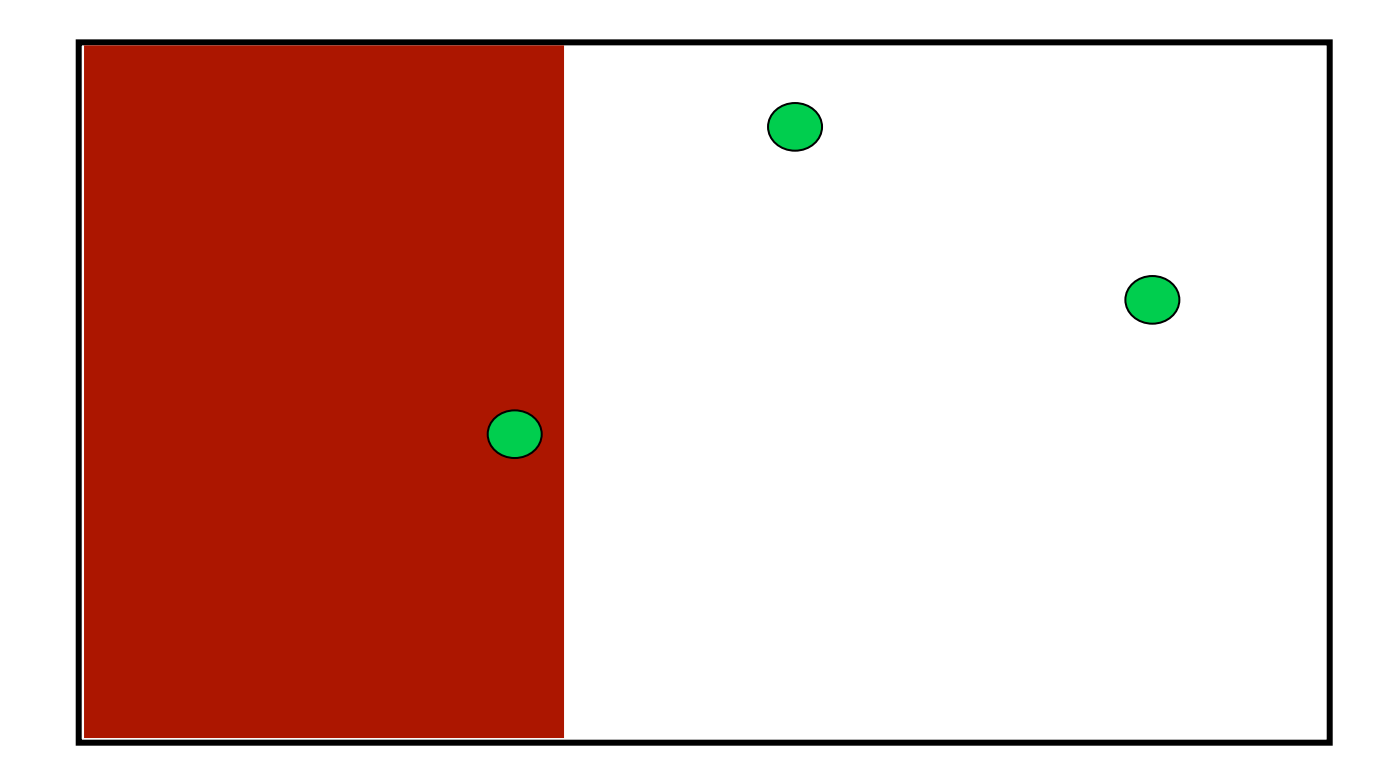

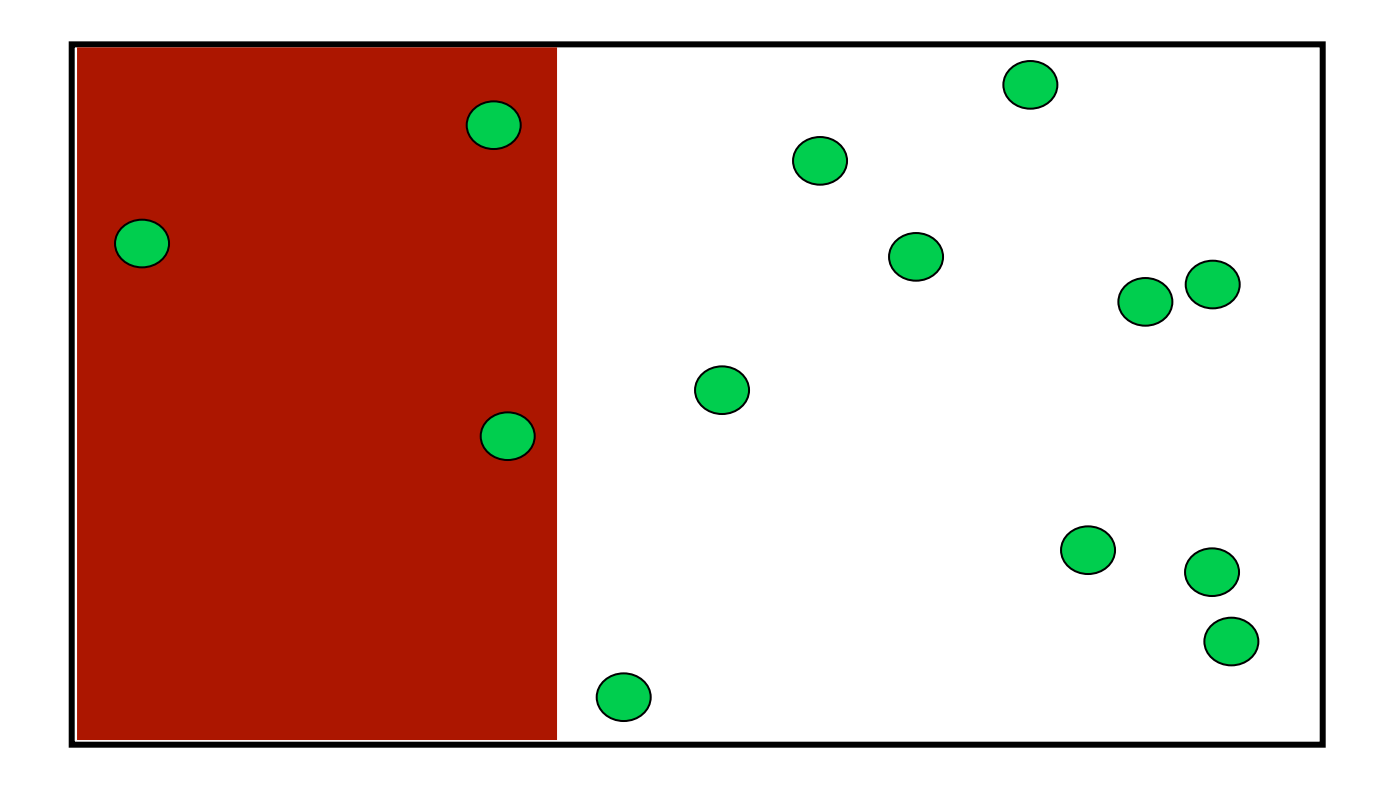

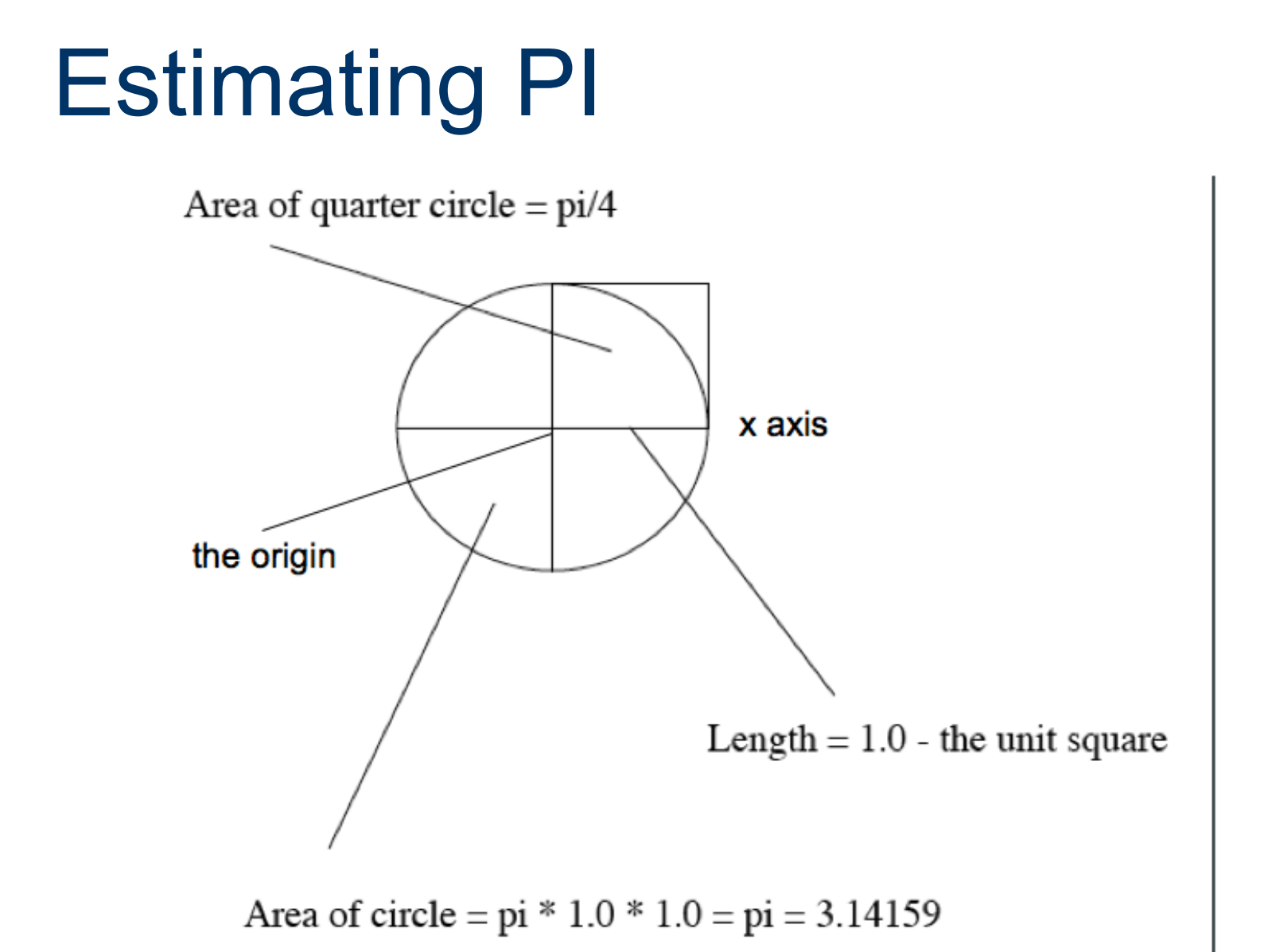

```
import javax.swing.JOptionPane;
public class RandomPi{
  public static void main(String[] args){
    \mathbf{int} trials = 0:
    \mathbf{int} inside = 0;
    String str = JOptionPane.showInputDialog("Enter number of trials");
    trials = Integer.parseInt(str);double x, y;
    for(int j = 0; j < trials; j++){
      x = Math.random();
      y = Math.random();
      if ((x*x + y*y) < 1.0)inside++;
    Y.
    JOptionPane.showMessageDialog(null, "pi guess: " + (double)(4*inside)/trials);
  3
ł
```

```
import javax.swing.JOptionPane;
```

```
public class RandomPl{
 public static void main(String[] args){
    \mathbf{int} trials = 0:
    \mathbf{int} inside = 0;
    String str = JOptionPane.showInputDialog("Enter number of trials");
    trials = Integer.parseInt(str);double x, y;
    for(int j = 0; j < trials; j++){
      x = Math.random();
      y = Math.random();
      if ((x*x + y*y) < 1.0)inside++;
    Y.
    JOptionPane.showMessageDialog(null, "pi guess: " + (double)(4*inside)/trials);
  3
ł
```

```
import javax.swing.JOptionPane;
public class RandomPi{
 public static void main(String[] args){
    int trials = 0;
    \mathbf{int} inside = 0;
    String str = JOptionPane.showInputDialog("Enter number of trials");
    trials = Integer.parseInt(str);double x, y;
    for(int j = 0; j < trials; j++){
      x = Math.random();y = Math.random();
      if ((x*x + y*y) < 1.0)inside++;
    Y.
    JOptionPane.showMessageDialog(null, "pi guess: " + (double)(4*inside)/trials);
  3
ł
```

```
import javax.swing.JOptionPane;
public class RandomPi{
  public static void main(String[] args){
    int trials = 0;\mathbf{int}\ \mathbf{inside} = 0;
    String str = JOptionPane.showInputDialog("Enter number of trials");
    trials = Integer.parseInt(str);double x, y;
    for(int j = 0; j < trials; j++){
      x = Math.random();y = Math.random();if ((x*x + y*y) < 1.0)inside++;
    Y.
    JOptionPane.showMessageDialog(null, "pi guess: " + (double)(4*inside)/trials);
  3
ł
```

```
import javax.swing.JOptionPane;
public class RandomPi{
 public static void main(String[] args){
    int trials = 0;
```

```
int inside = 0;
   String str = JOptionPane.showInputDialog("Enter number of trials");
   trials = Integer.parseInt(str);double x, y;
    for(int j = 0; j < trials; j++){
     x = Math.random();y = Math.random();if ((x*x + y*y) < 1.0)inside++;
    Y.
    JOptionPane.showMessageDialog(null, "pi guess: " + (double)(4*inside)/trials);
 3
ł
```

```
import javax.swing.JOptionPane;
public class RandomPi{
  public static void main(String[] args){
    \mathbf{int} trials = 0:
```
ł

```
int inside = 0:String str = JOptionPane.showInputDialog("Enter number of trials");
 trials = Integer.parseInt(str);double x, y;
  for(int j = 0; j < trials; j++){
   x = Math.random();
   y = Math.random();
   if ((x*x + y*y) < 1.0)inside++;
  Y.
  JOptionPane.showMessageDialog(null, "pi guess: " + (double)(4*inside)/trials);
3
```

```
import javax.swing.JOptionPane;
public class RandomPi{
  public static void main(String[] args){
    \mathbf{int} trials = 0:
    \mathbf{int} inside = 0;
    String str = JOptionPane.showInputDialog("Enter number of trials");trials = Integer.parseInt(str);double x, y;for(int j = 0; j < trials; j++){
      x = Math.random();y = Math.random();
      if ((x*x + y*y) < 1.0)inside++;
    Y.
    JOptionPane.showMessageDialog(null, "pi guess: " + (double)(4*inside)/trials);
  J.
ł
```

```
import javax.swing.JOptionPane;
public class RandomPi{
  public static void main(String[] args){
    int trials = 0;
    \mathbf{int} inside = 0;
    String str = JOptionPane.showInputDialog("Enter number of trials");
    trials = Integer.parseInt(str);double x, y:
   for(int j = 0; j < trials; j++){
     x = \text{Math.random}();
      y = Math.random();
      if ((x*x + y*y) < 1.0)inside++;
    Y.
    JOptionPane.showMessageDialog(null, "pi guess: " + (double)(4*inside)/trials);
  J.
ł
```

```
import javax.swing.JOptionPane;
public class RandomPi{
  public static void main(String[] args){
    int trials = 0;
    \text{int} inside = 0;
    String str = JOptionPane.showInputDialog("Enter number of trials");
    trials = Integer.parseInt(str);double x, y;
    for(int i = 0: i < trials; j++){
      x = Math.random();
     y = Math.random();
      if ((x*x + y*y) < 1.0)inside++;
    Y.
    JOptionPane.showMessageDialog(null, "pi guess: " + (double)(4*inside)/trials);
  J.
ł
```

```
import javax.swing.JOptionPane;
public class RandomPi{
  public static void main(String[] args){
    int trials = 0;
    \mathbf{int} inside = 0;
    String str = JOptionPane.showInputDialog("Enter number of trials");
    trials = Integer.parseInt(str);double x, y;
    for(int j = 0; j < trials; j++){
      x = Math.random();
     v = Math.random():if ((x*x + y*y) < 1.0)inside++:
    ¥
    JOptionPane.showMessageDialog(null, "pi guess: " + (double)(4*inside)/trials);
  J.
ł
```
ŀ

```
import javax.swing.JOptionPane;
public class RandomPi{
  public static void main(String[] args){
    int trials = 0;\text{int} inside = 0;
    String str = JOptionPane.showInputDialog("Enter number of trials");
    trials = Integer.parseInt(str);double x, y;
    for(int j = 0; j < trials; j++){
      x = Math.random();y = Math.random();
      if ((x*x + y*y) < 1.0)inside++;
    JOptionPane.showMessageDialog(null,
                                                     " + (double) (4 * inside) / trials;
                                         "pi quess:
  ٦
```
#### DrJava

**The next slide shows the code I wrote in** class to make a "myWindow" class which has a method like a Scanner class, but uses the JOptionPane to get input from the user.

# myWindow.java

- **n** import javax.swing.JOptionPane;
- **public class myWindow {**
- **N** // Attributes
- $\mathbf{r}$
- **N** // Constructor
- п
- **public myWindow() {**
- $\begin{array}{ccc} \blacksquare & \square & \end{array}$
- ш
- $\blacksquare$  // Methods
- public int nextInt(String messageForJOP) {
- String str=JOptionPane.showInputDialog(messageForJOP);
- **int i=Integer.parseInt(str);**
- $\blacksquare$  return i;
- $\begin{array}{ccc} & & \\ \end{array}$
- $\blacksquare$